# How to **Cancel a current round of public consultation**

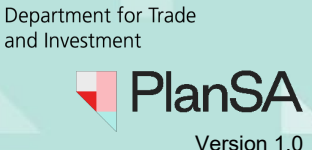

**Government of South Australia** 

# **Overview**

The cancellation of a public consultation can be performed before consultation commences or during consultation; excludes completed consultations. There are several scenario's where the cancelling of a public consultation is needed, which may include:

- Missing documentation
- Additional documentation
- Incorrect documentation uploaded
- Public notification is not required
- Sign on land was not placed on the land prior to commencement of public notification
- Letters were not sent within the prescribed time frame (i.e., 4 days' notice)

## **What occurs following cancellation of a consultation?**

#### **Cancellation communications**

The relevant authority is responsible to issue their own communications to the applicant, primary contact, owner/occupiers, and representors if the consultation was in progress.

#### **Active tasks are cancelled**

The cancellation will automatically end all applicant and relevant authority tasks, if not yet actioned, for example upload sign on land evidence.

#### **Application is removed from the public register**

The application is removed from the public register (takes approximately 1 hour) and members of the public when the QR code is scanned are advised the application cannot be found.

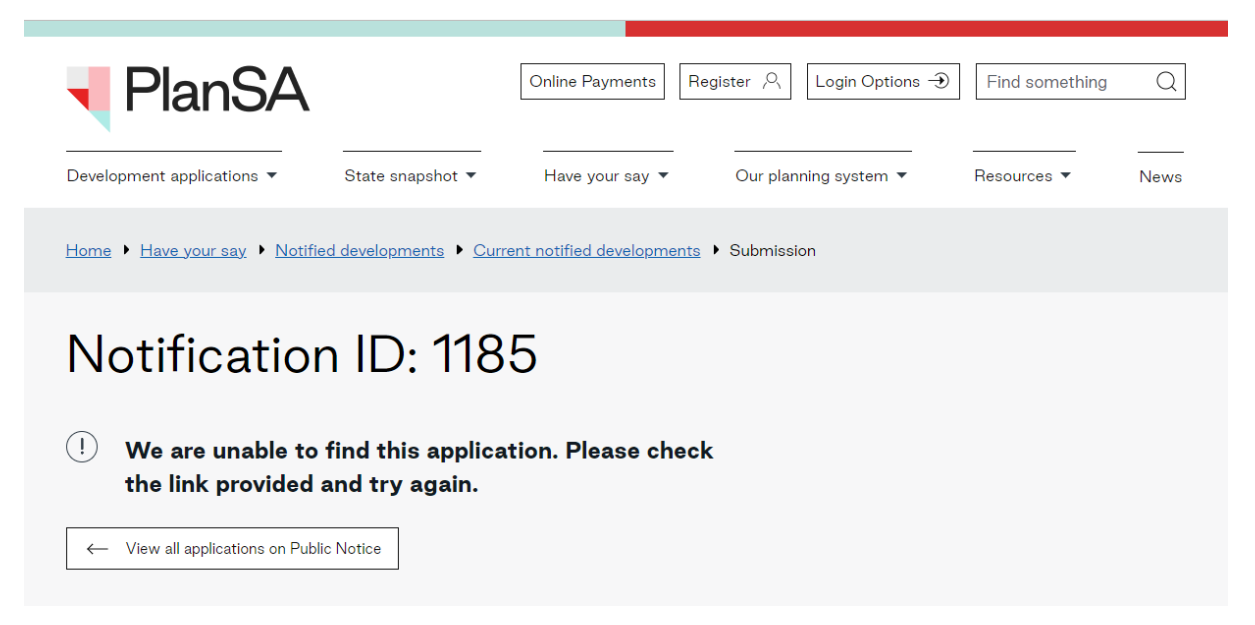

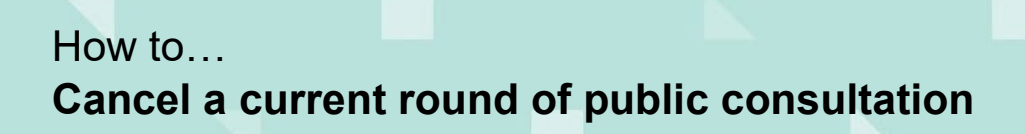

**Government of South Australia** Department for Trade and Investment

> PlanSA Version 1.0

## **What happens to the received representations for the cancelled consultation round?**

The representations become invalid but remain available to 'view' from the cancelled consultation round and the documents store. The relevant authority is responsible to advise the representors a new representation will need to be submitted, on commencement of the new consultation round.

### **Can the sign-on land remain for the cancelled consultation round?**

No. The applicant or relevant authority, who nominated to place the sign on land will need to take down the old sign and then replace with the new sign generated on initiating a new consultation round with a new consultation end date and QR Code.

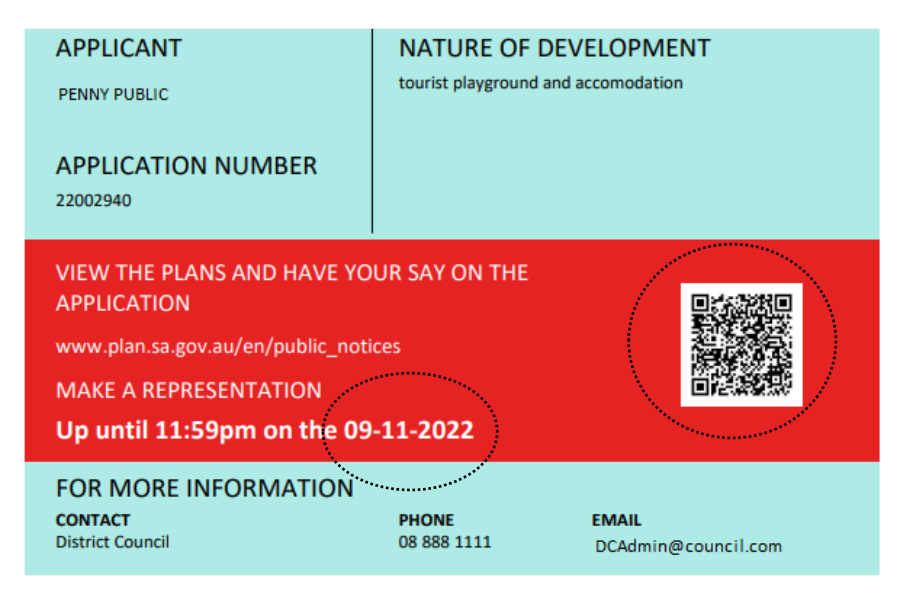

## **Can an owner/occupier still scan the QR Code in the initial Notice of Development Application letter and the public scan the QR Code on the sign on land?**

Yes. However, in both scenario's when the QR Code is scanned they are advised the application cannot be found.

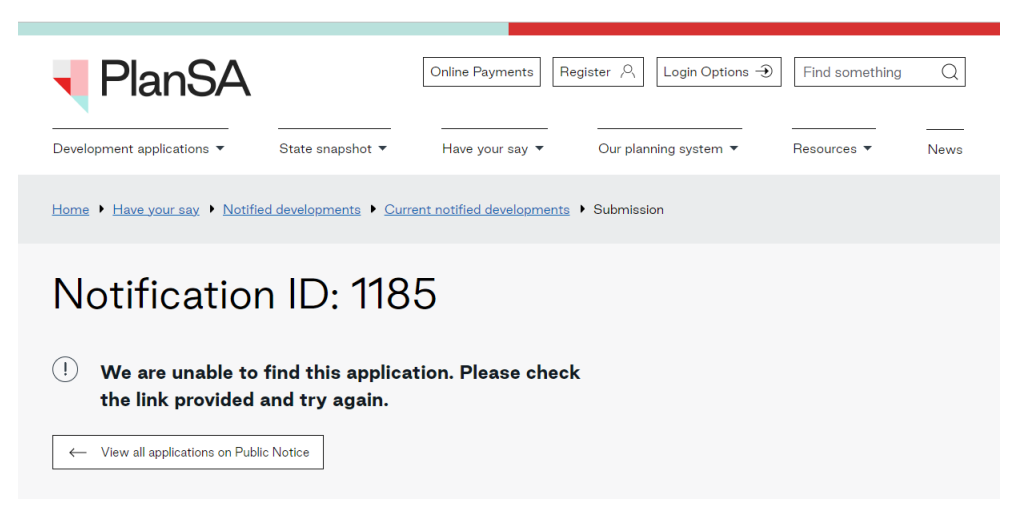

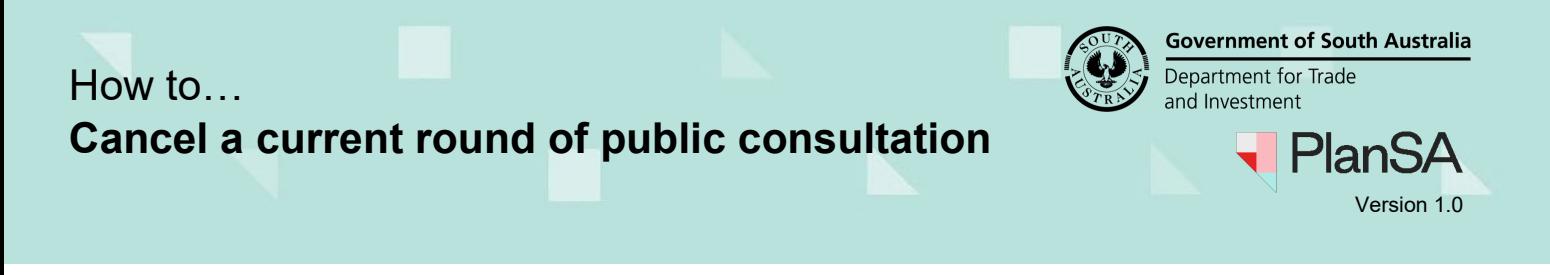

## **Will the new round Notice of Development Application letter include a new QR Code and link?**

Yes. A new QR Code and PlanSA pathway (e.g. https://plan.sa.gov.au/en/pn?aid=1186) will be generated for the new round of consultation 'Notice of development application' letters.

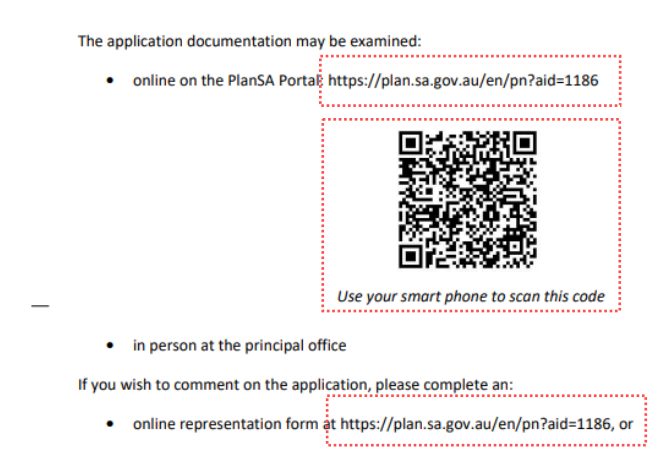

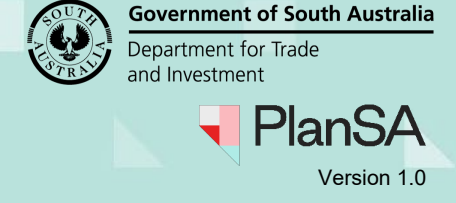

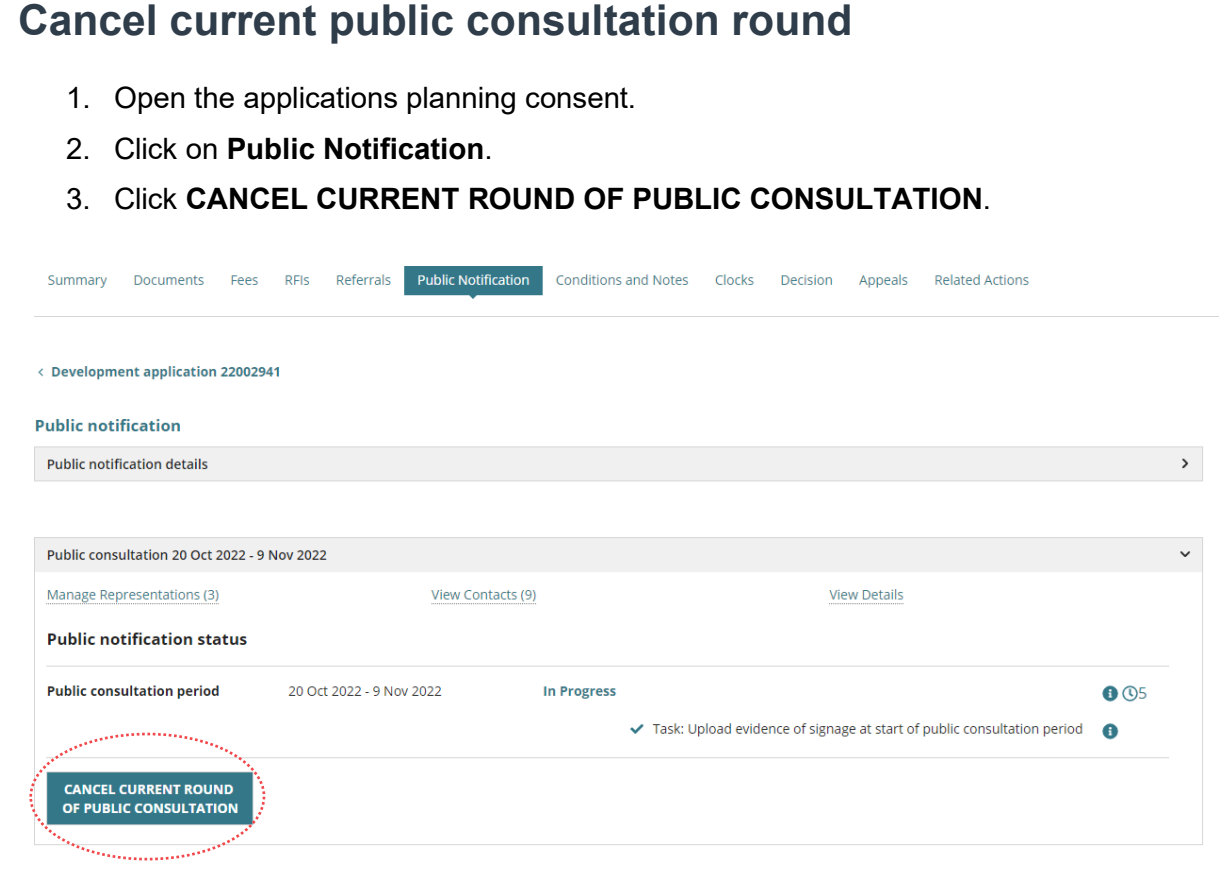

4. Provide a **cancellation reason** and SUBMIT.

Cancel Public Notification 20/10/2022 - 09/11/2022

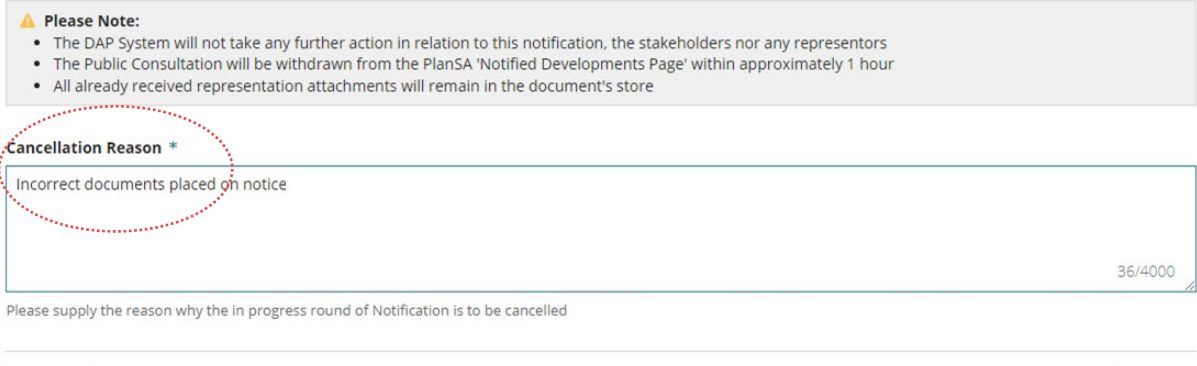

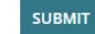

5. Click **OK, CONTINUE** to confirm the cancellation.

CANCEL

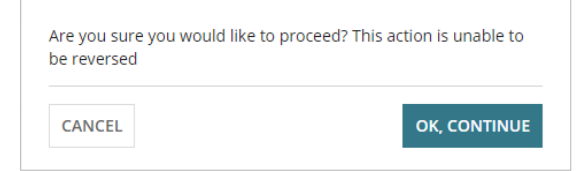

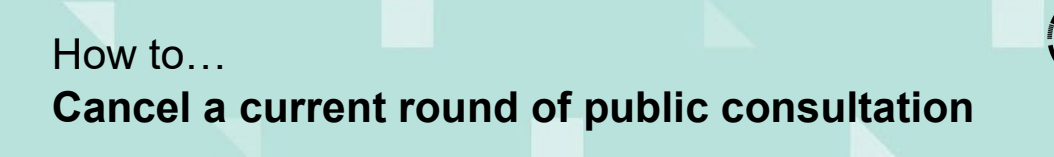

**Government of South Australia** Department for Trade and Investment **PlanSA** ⊣

Version 1.0

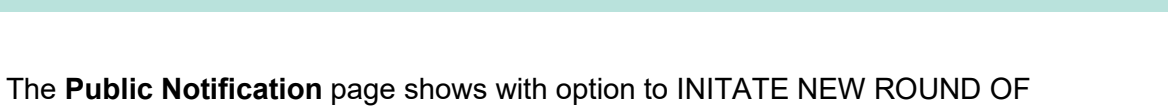

CONSULTATION.

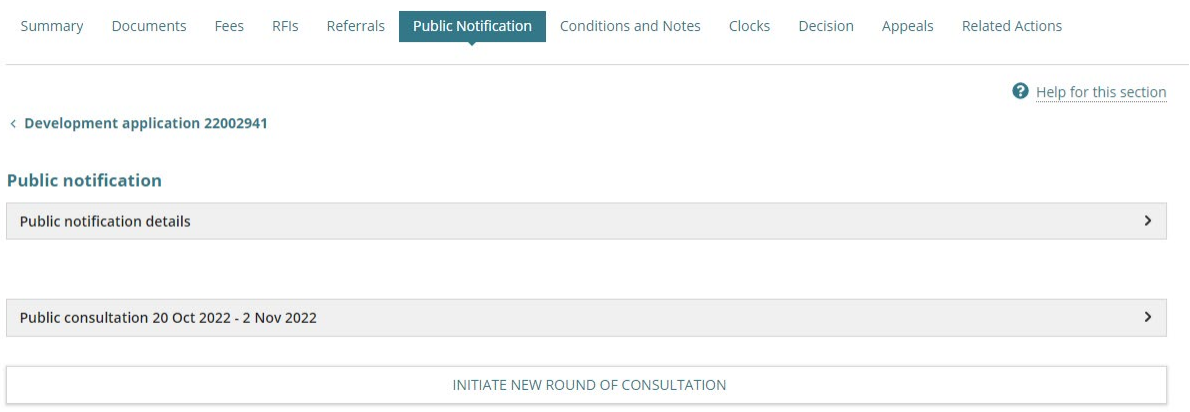

#### 6. Expand the cancelled **Public Consultation** to view more details.

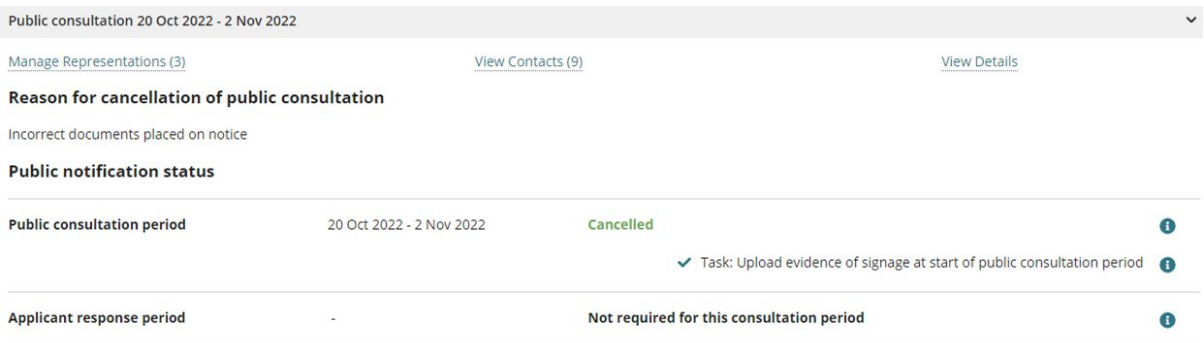

Next, Supersede [public notification documents.](#page-5-0)

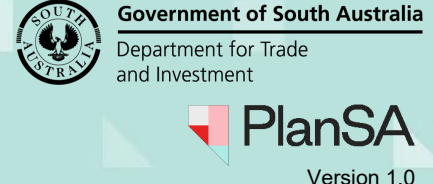

## <span id="page-5-0"></span>**Supersede public notification documents**

Prior to initiating a new round of consultation supersede the existing public notification documents, including:

- Sign on Land
- Final Sign on Land
- Public Notification Combined Letters
- Evidence of Notice on Land
- Public Notification Stakeholders
- Public Notification Document(s)
- Public Notification Image
- Representations

**\_\_\_\_**

- 1. Click on **Public Notification** filter to show only public notification documentation.
- 2. Click on the document record (not the document link) to show more details.

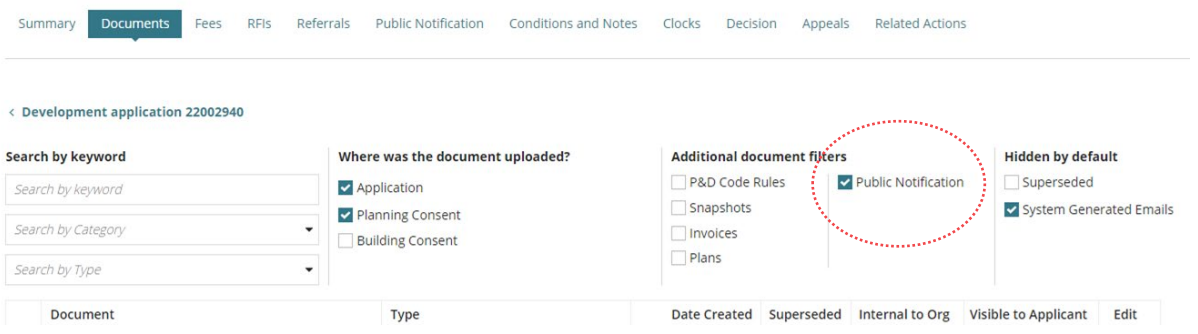

- 3. Click on **Superseded**.
- 4. Type a **description**, e.g., public consultation round cancelled and UPDATE DOCUMENTS to save changes.

The document record shows both 'description' and 'yes' as superseded.

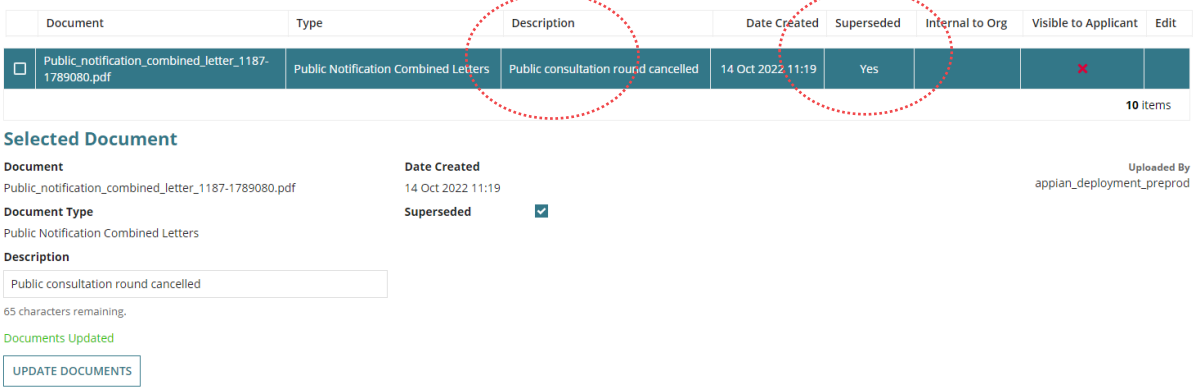

#### **Initiate a new consultation round**

Next, complete the [Initiate a public consultation notification](https://plan.sa.gov.au/__data/assets/pdf_file/0009/809676/Guide_-_Initiate_a_public_notification_consultation.pdf) instructions available from PlanSA Support Library > Assess an application consent and Public Notification.